**Remote Switch ON/OFF Device with SMS!**

**2/4/8 Channel Relay Outputs**

**Schedule Switch ON/OFF Device**

**Auto Report Status by SMS!**

# **GSM/SMS/GPRS/3G/4G Remote Relay Switch**

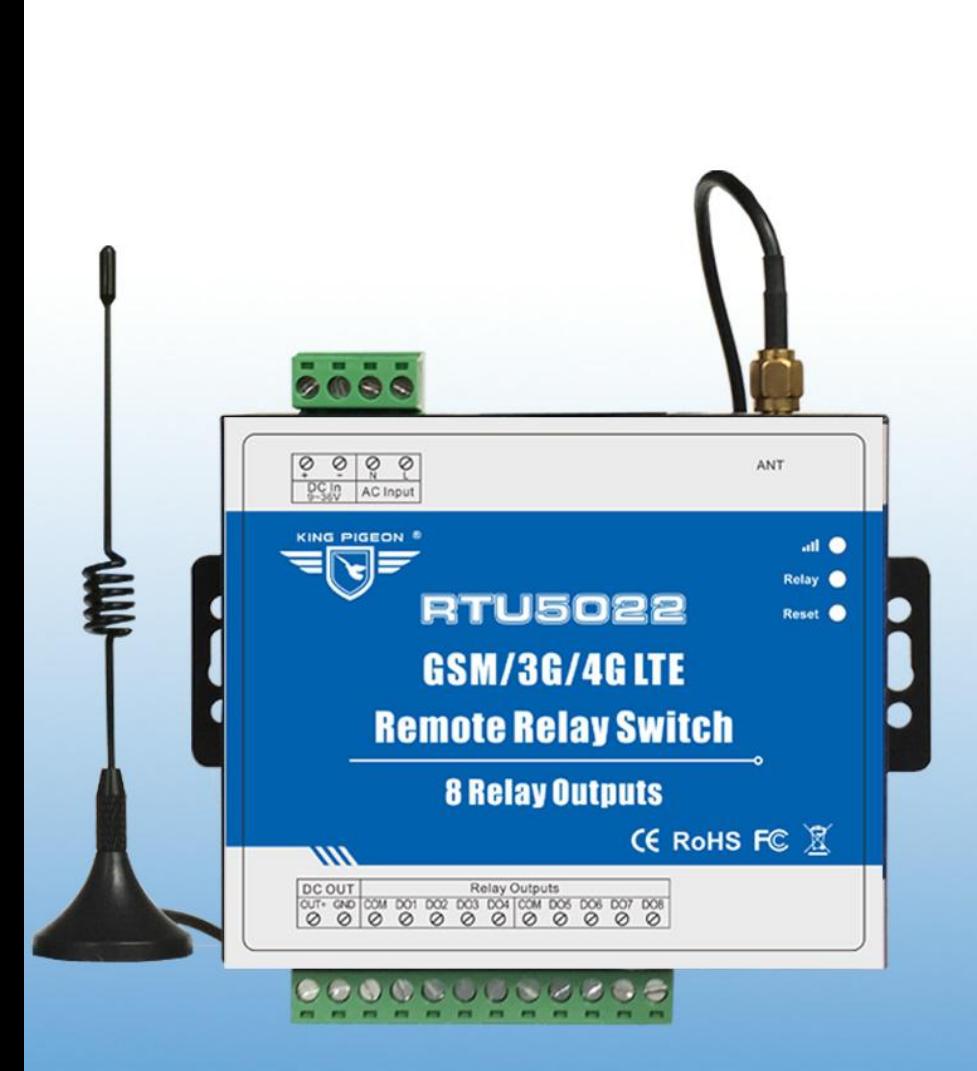

# **KING PIGEON**

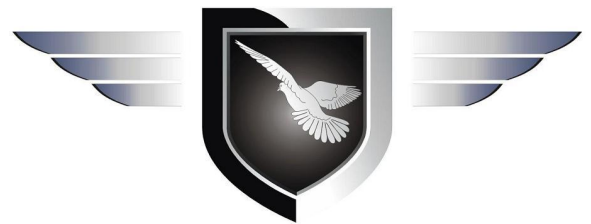

**RTU5020/RTU5021/ RTU5022 User Manual Ver 1.3**

**Date Issued: 2018-01-24 King Pigeon Hi-Tech. Co., Ltd.** 

**[www.GPRS-M2M.com](http://www.gprs-m2m.com)**

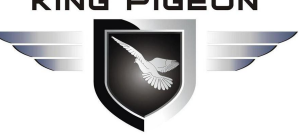

# I/SMS/GPRS/3G/4G Remote Relay Switch

This handbook has been designed as a guide to the installation and operation of RTU5020,RTU5021,RTU5022 GSM SMS GPRS 3G 4G Remote Relay Switch.

Statements contained in the handbook are general guidelines only and in no way are designed to supersede the instructions contained with other products.

We recommend that the advice of a registered electrician be sought before any Installation work commences. King Pigeon Hi-Tech.Co., Ltd, its employees and distributors, accept no liability for any loss or damage including consequential damage due to reliance on any material contained in this handbook.

King Pigeon Hi-Tech.Co., Ltd, its employees and distributors, accept no liability for GSM Network upgrading or SIMCard upgrading due to the technology specifications contained in this handbook.

### 【**UPGRADE HISTORY**】

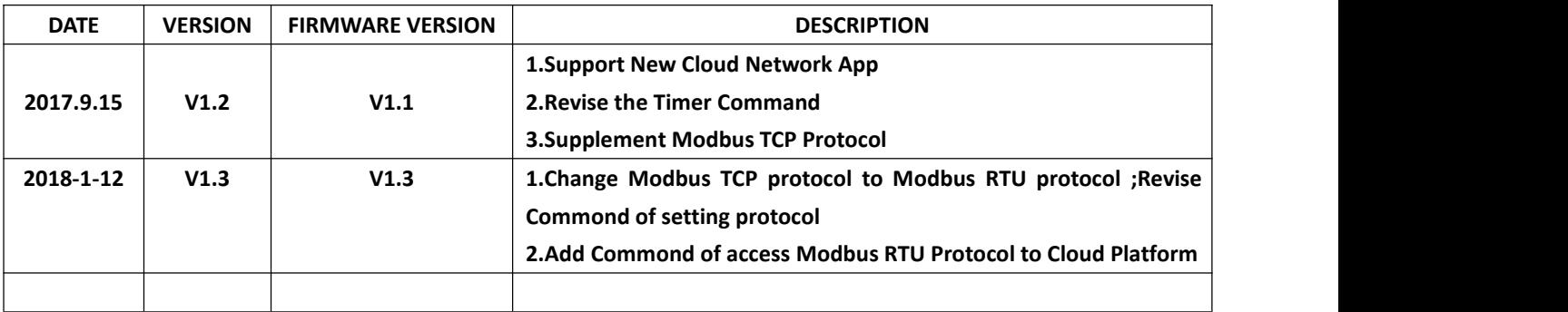

### 【**Gentle Reminder**】

**Please scan the QR code below or search in Apple store to download the APP for easy setting.**

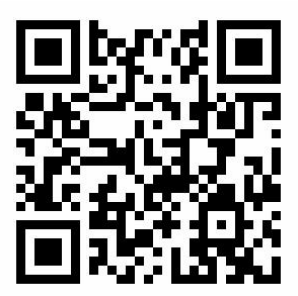

**Normal SMS App**(**Remote Relay Switch**)

#### 【**Model List**】

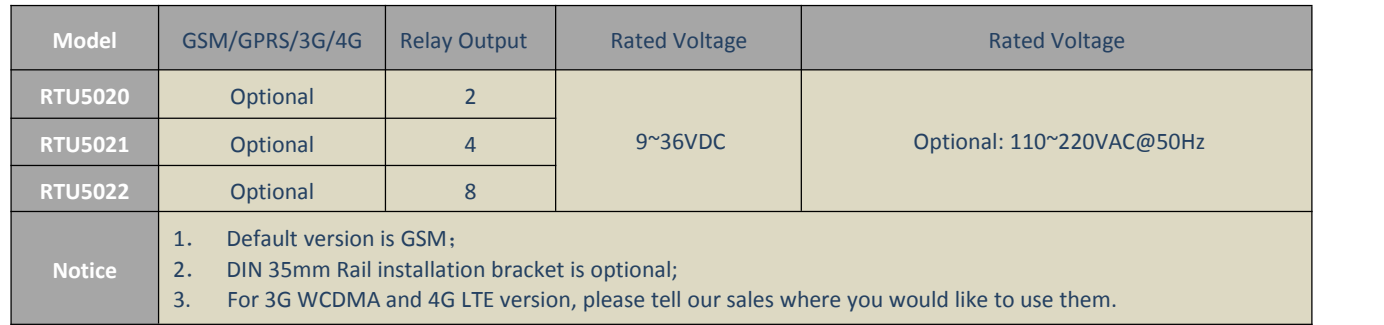

# Table of contents

*2.Safety Directions*[...........................................................................................................................................................3](#page-2-1)

*1. Brief introduction*[........................................................................................................................................................](#page-2-0) 3

**KING PIGEON** 

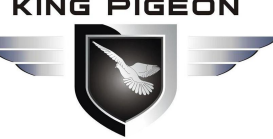

# GSM/SMS/GPRS/3G/4G Remote Relay Switch

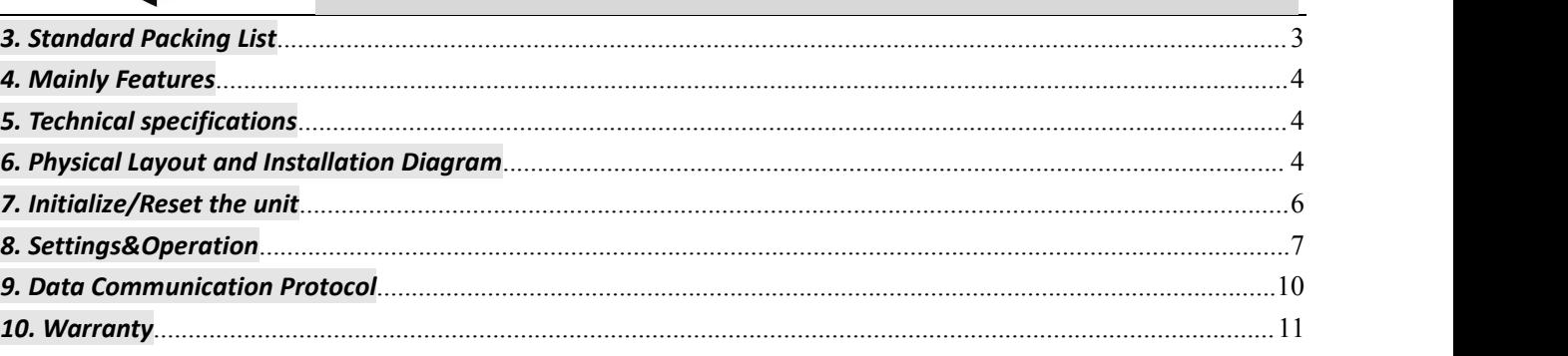

## <span id="page-2-0"></span>*1. Brief introduction*

The GSM SMS GPRS 3G 4G Remote Relay Switch embedded GSM/GPRS/3G/4G module and high performance MCU to provide a useful remote control solution. It special for real-time remotely switch on/off equipments through wireless cellular network.

It provides 2/4/8 Relay outputs for schedules automatically switch ON/OFF devices or remote by SMS or GPRS/3G/4G networks.

It has been designed as a cost effective, low power, easy use, and reliable controller. It can be used in the worldwide through the wireless cellular network, operation in anywhere, no distance limitation.

#### **Typically applications:**

Street light, pump station, Server room, Warehouse, Transformer stations, BTS room, agriculture, Supervision and monitoring alarm systems, etc.

# <span id="page-2-1"></span>*2.Safety Directions*

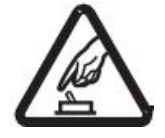

#### **Safe Startup**

Do not use the unit when using GSM/3G/4G equipment is prohibited or might bring disturbance or danger.

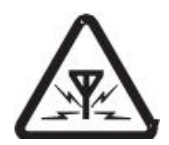

#### **Interference**

All wireless equipment might interfere network signals of the unit and influence its performance.

### <span id="page-2-2"></span>*3. Standard Packing List*

Remote Relay Switch X 1; Antenna X 1; AC/DC adaptor (12V1.5A) X1; User Manual (CD) X 1.

*Note: The package does not include any SIM card.*

**Optional:** 35mm Standard DIN rail fixed Bracket

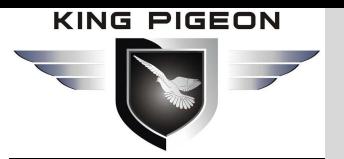

# MS/GPRS/3G/4G Remote Relay Switch

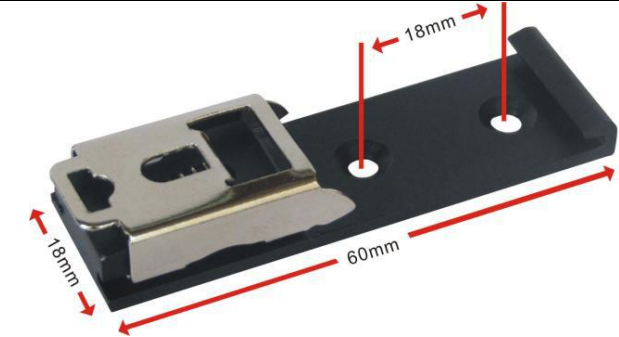

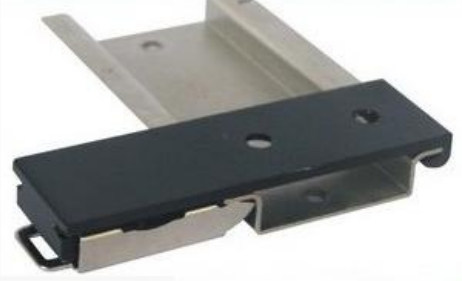

**35mm DIN Rail Fixed Bracket** 

### <span id="page-3-0"></span>*4. Mainly Features*

- $\triangleright$  Can be operated from anywhere, no distance limitation;
- Quad band 850/900/1800/1900Mhz GSM GPRS Module inside;
- > 3G UMTS/HSDPA/4G Modules are optional;
- $\geq$  32 bit MCU, reliable performance with in-built watchdog:
- Support 2/4/8 relay outputs,7A@125VAC,5A@125VAC, 20A@14VDC;
- Supports 1 DNS or IP address as server, supports Modbus RTU, TCP/IP protocol over GPRS/3G/4G network;
- $\triangleright$  Automatically resend the data while communication failure, GPRS failure will alert by SMS text;
- $\triangleright$  Supports remotely restart the device, and configure it by SMS commands remotely;
- $\triangleright$  Up to 10 user's phone number to receive daily report SMS and relay status;
- Provides daily report, schedule upload, event upload by the GPRS/3G/4G to monitoring center or by SMS to the user mobile phone directly;
- $\triangleright$  Support Android/IOS APP, easily & friendly for use/config.
- Wall mount or 35mm standard DIN rail Design, convenient installation;
- Metallic cover, small size, exterior dimension is L105\*W88\*H30mm.

### <span id="page-3-1"></span>*5. Technical specifications*

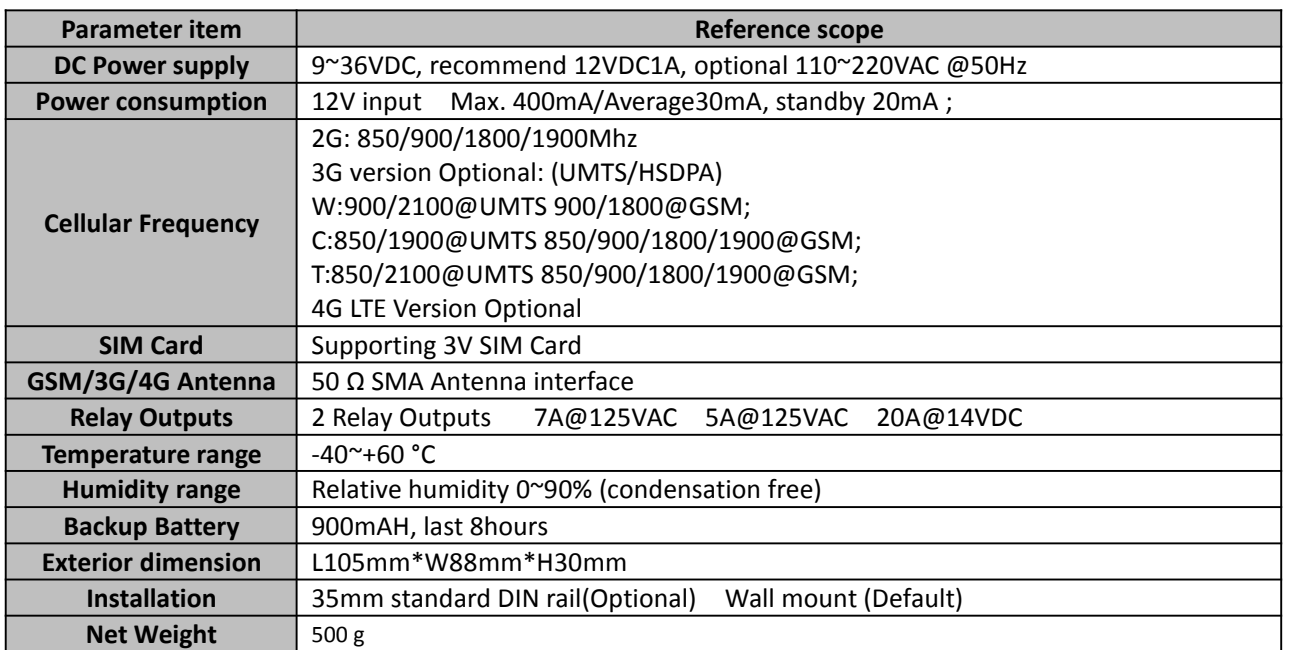

### <span id="page-3-2"></span>*6. Physical Layout and Installation Diagram*

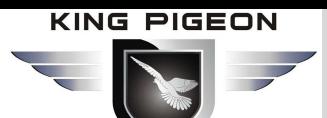

# GSM/SMS/GPRS/3G/4G Remote Relay Switch

*1) LED Indicator Instruction*

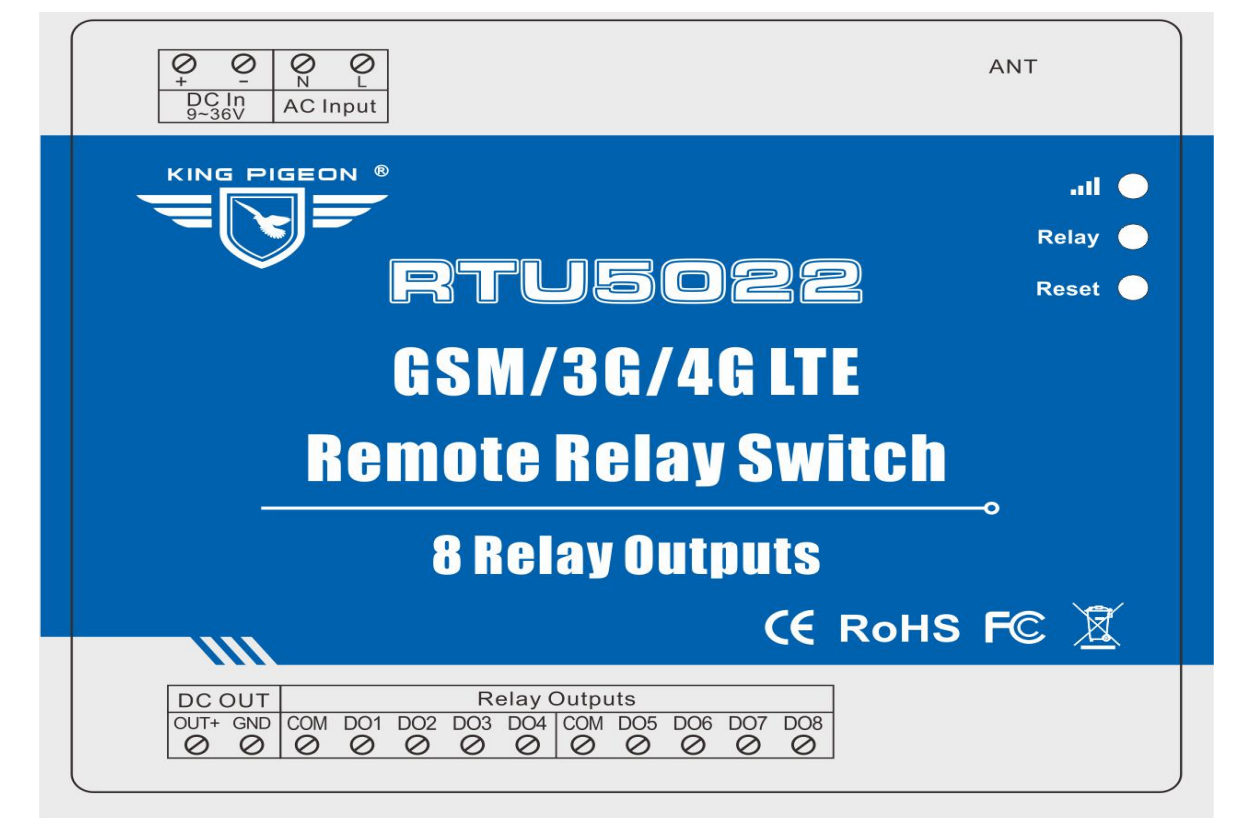

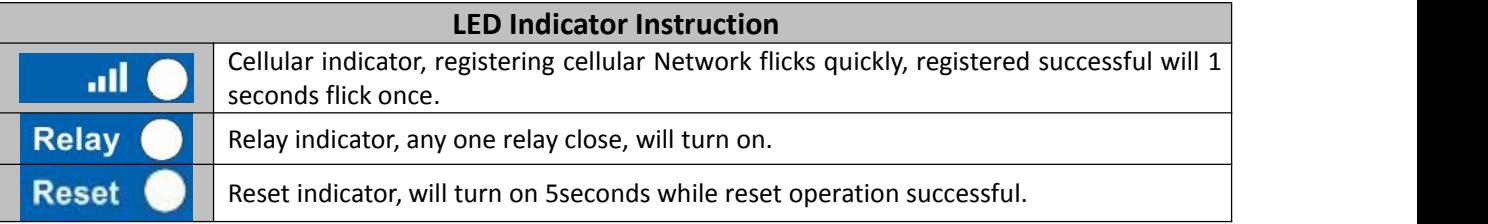

#### *2) Interface Instruction*

See below interface, please contact the correct wires.

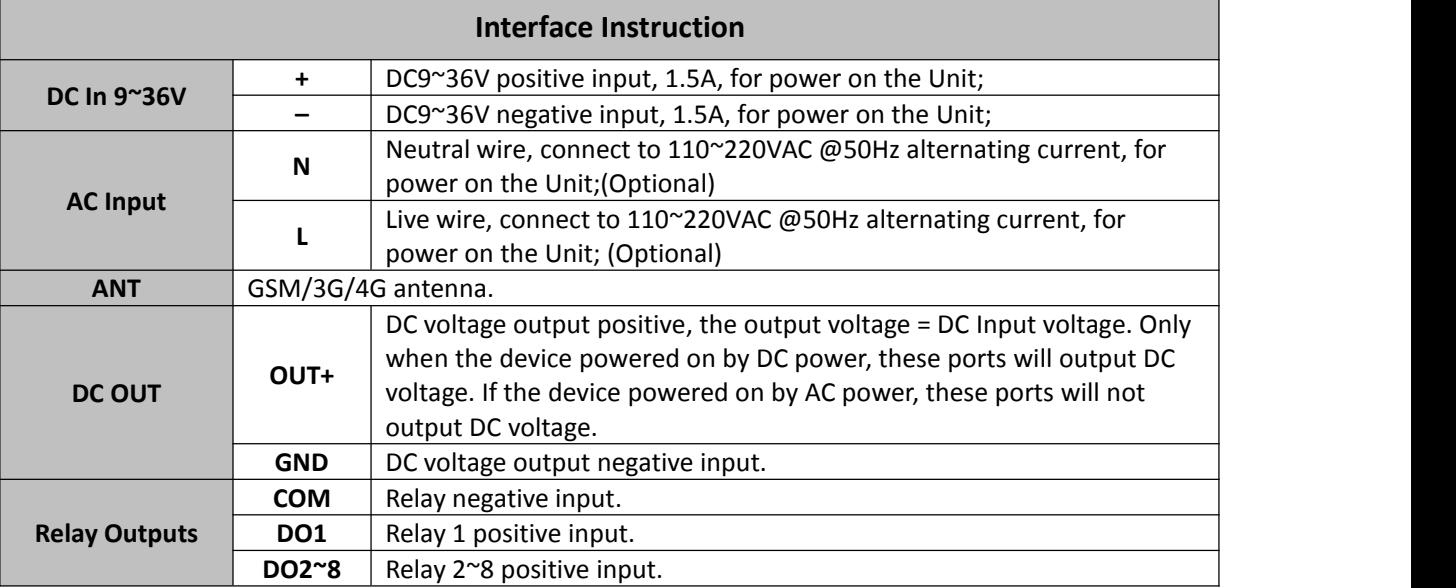

The unit provides 2/4/8 relay outputs; it can be used for control different device according to requirements. The connection diagram is below:

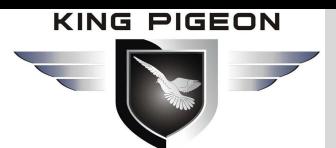

# S/GPRS/3G/4G Remote Relay Switch

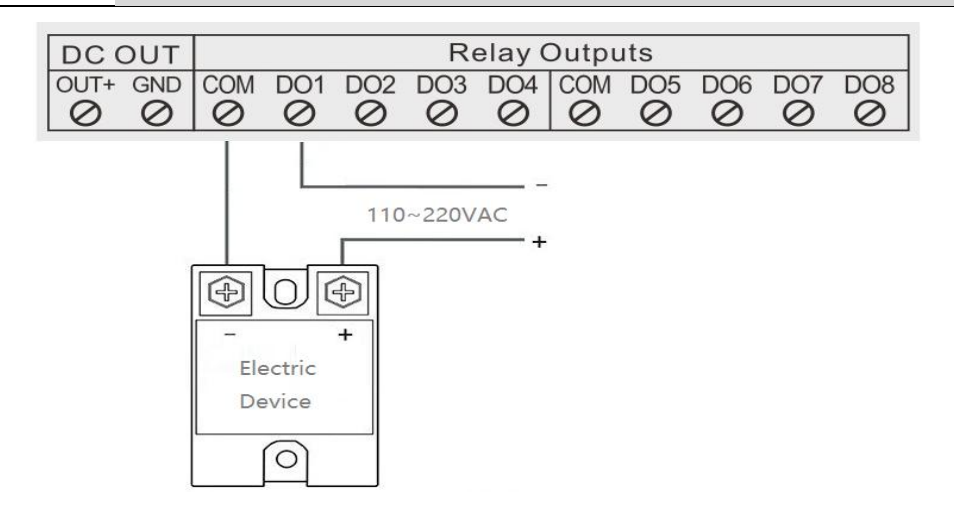

#### *3) Insert SIMCard*

At the backside of the panel, please use the tool to remove the screw, and you can see the below:

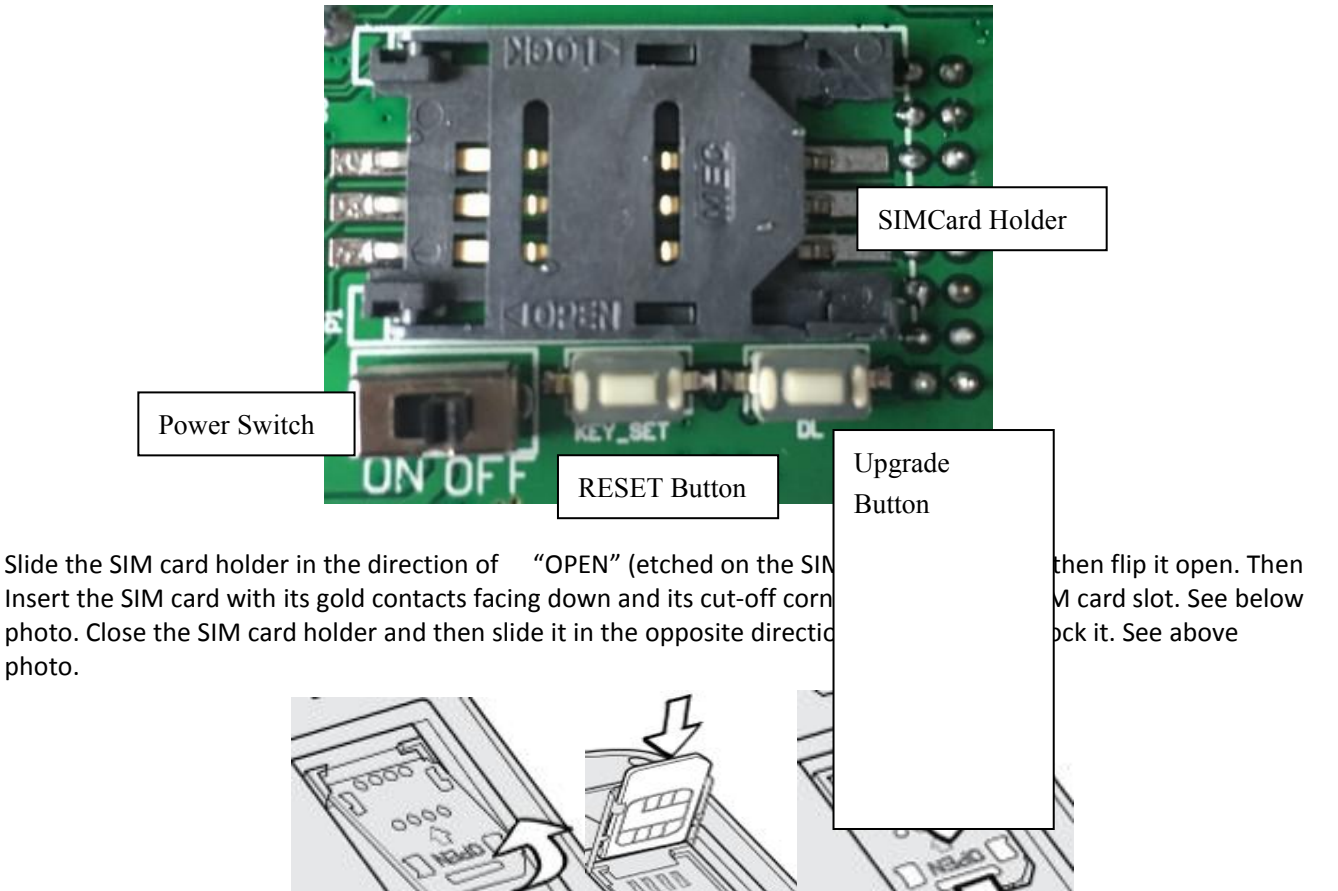

### <span id="page-5-0"></span>*7. Initialize/Reset the unit*

The Unit can be reset to factory default once mistake programmed. Please follow below steps to initialize it. After initialized, the parameters will set as factory default.

1) Switch off the Unit

photo.

- 2) Press the RESET button;
- 3) Switch the Power Switch to ON side to powered on the Unit, holding 5seconds, then loose the RESET Button.
- 4) Restart the unit then recovery to factory default settings, and will enter to work mode.

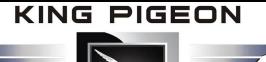

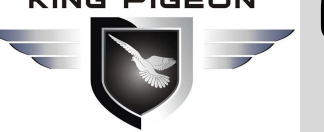

# MS/GPRS/3G/4G Remote Relay Switch

### <span id="page-6-0"></span>*8. Settings&Operation*

### *\*\*\*Strongly Recommend using the APP to program it\*\*\**

#### **Notice:**

- 
- *1. The default Password is <sup>1234</sup>.2. The unit cannot support PIN Code Protected SIMCard.*
- *3. You can program the GSM unit with SMS commands using your phone.*
- 4. Remember that commands must be **CAPITAL LETTERS**. It is PWD not pwd, CAP not Cap etc. Don't add *spaces or any other character.*
- 5. The pwd in the commands is means the password, when you use it, please in stand of it by the digital *number; the capital letters PWD is the command letter, use PWD directly.*
- 6. In some GSM operators they use different SMS parameter; the units can't return the SMS confirmation in *some gsm operators, but it can performance the functions correctly. Also, you can tryto add the country code before the number, see the below settings:*

#### *For example:*

E.g.: the country code is **0086**, or **+86**.

The user cell phone number is **13600000000** and has been assigned as a SMS Alert number, the simcard number in the panel is **13512345678**.

When you setup the number as the authorized number, please setup as 008613600000000 or +86136000000000. Not 13600000000.

- 7. If the password is correct but the command is incorrect, the RTU502x will return: SMS Format Error, **Please check Caps Lock in Command!** *So please check the Command, or add the country code before the telephone number or check the input is in ENGLISH INPUT METHOD and CAPS LOCK. If password incorrect then will not any response SMS.*
- *8. Once the Unit received the SMS Command, will return SMS to confirmation, if no SMS return,please check your command or resend again.*
- *9. The SMS commands that you will certainly use in the GSM units are the following:*

\*\*SMS Commands For Program and Operation the RTU502x\*\*

#### **1) Commands error return SMS**

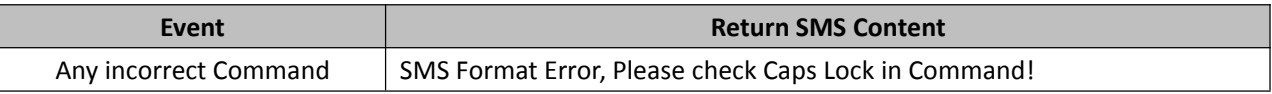

#### **2) External DC Status**

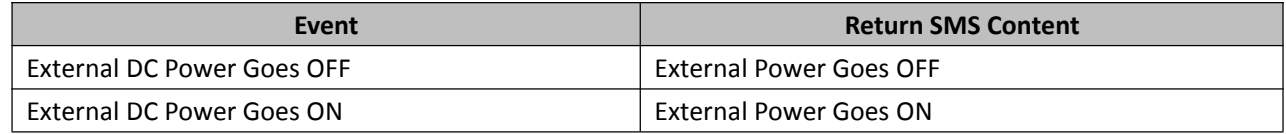

#### **3) Modify Password(4digits, Default is: 1234)**

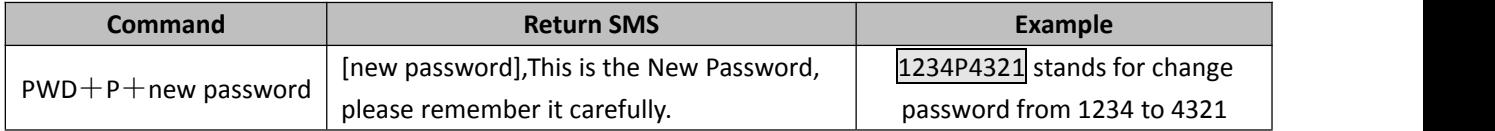

# GSM/SMS/GPRS/3G/4G Remote Relay Switch

#### **4) Setup Device Time**

If you want to use the timer function, then must setup the system time after power on. Otherwise, the unit will run it at mistake time. And when the backup battery out of voltage, then the time information will lose and should re-setup the time again.

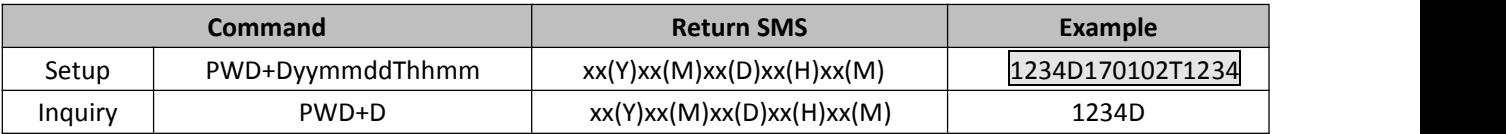

#### **5) Inquiry Current Status SMS command**

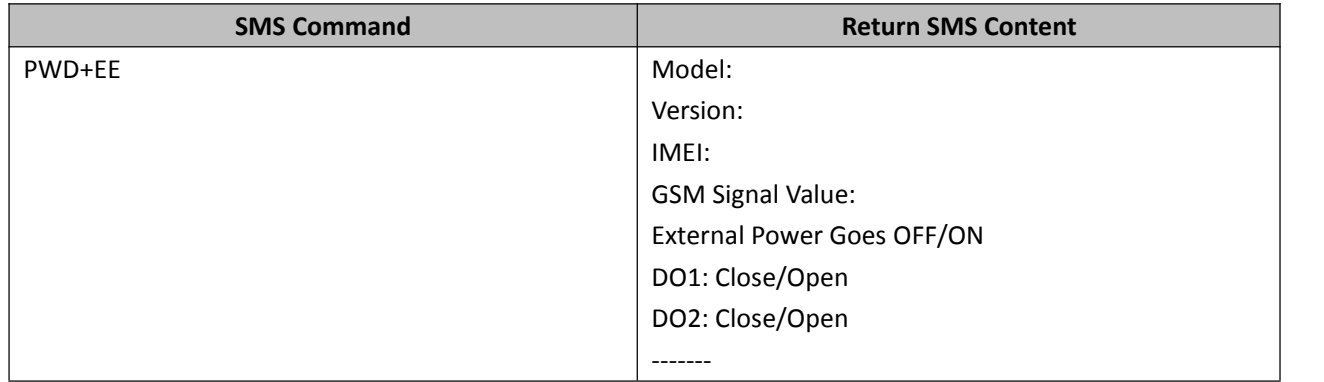

#### **6) Setup 10 UserNumber, max 21 digits. ( Return 1~5 or 6~10 separately while setting.)**

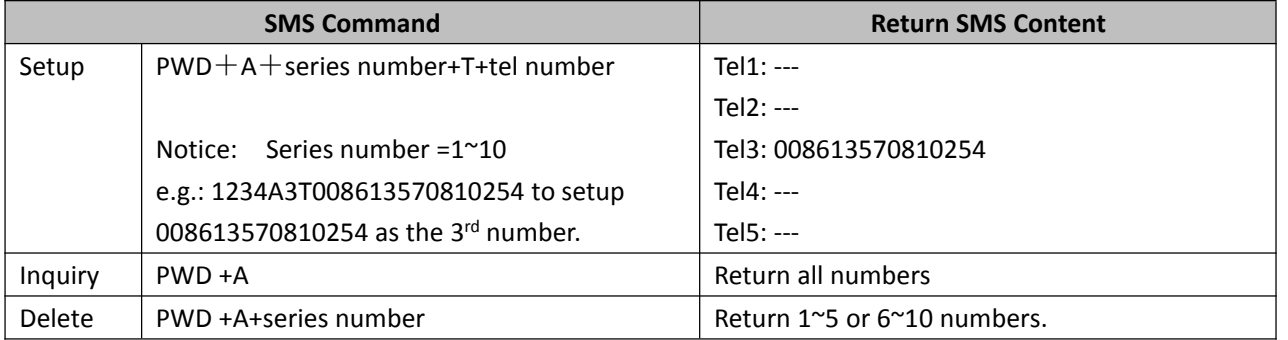

#### **7) Setup Daily Report Time**

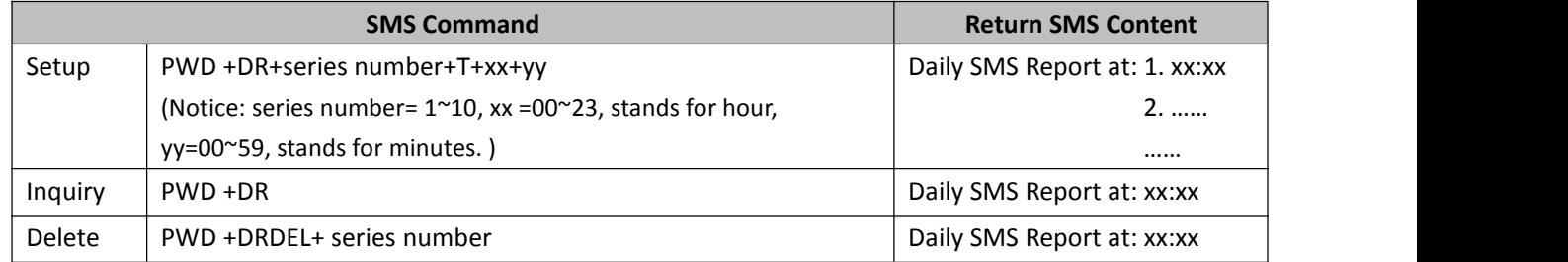

#### **8) SMS Control Relay Output**

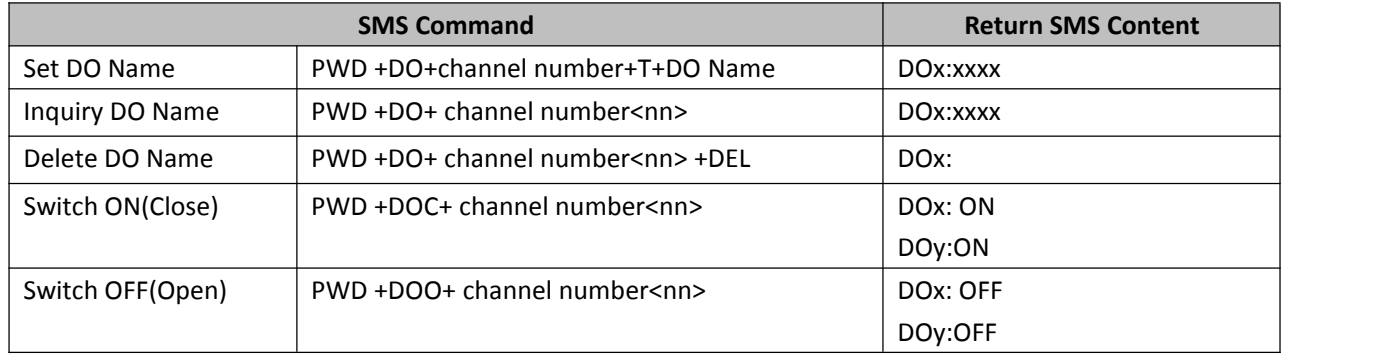

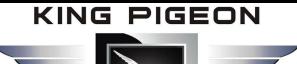

# GSM/SMS/GPRS/3G/4G

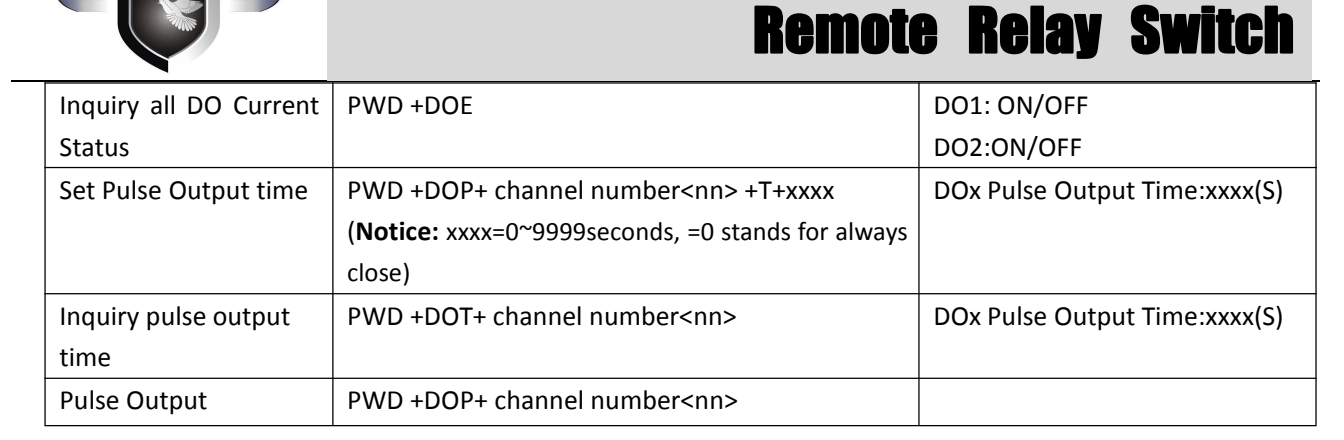

**9) Setup Timer**(Total can setup 10 timer, every week to perform the preset actions, in timer action, the relay exchange status will not alert SMS to users)

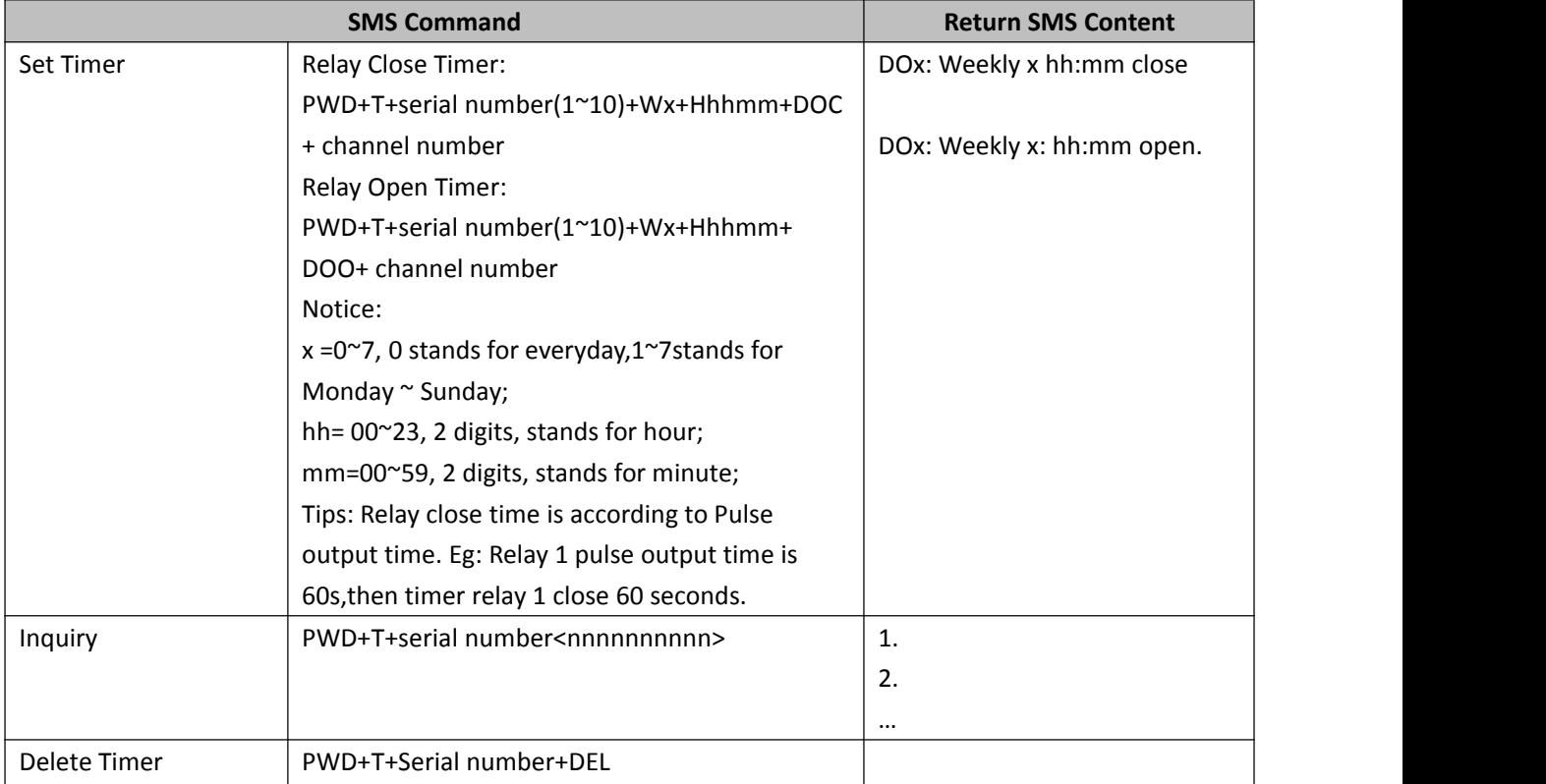

#### **10) Reboot**

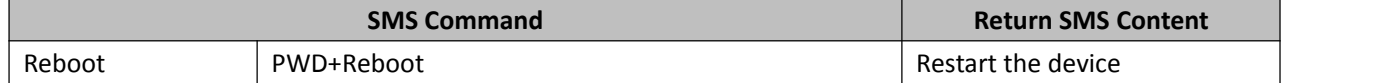

#### **11) Setup the GPRS Parameter (APN/USER NAME/PASSWORD)**

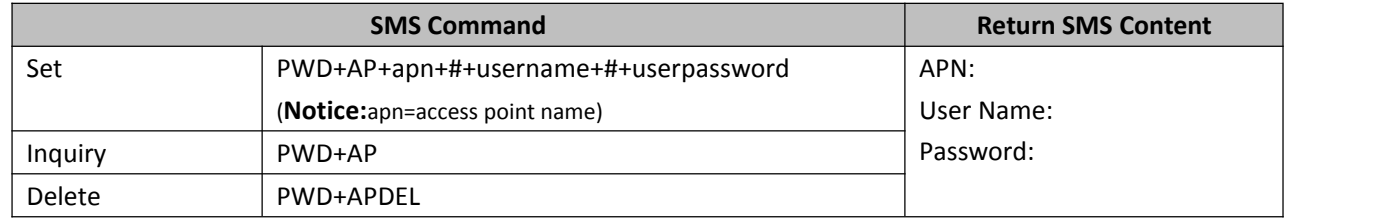

#### **12) Setup the Server Parameter**

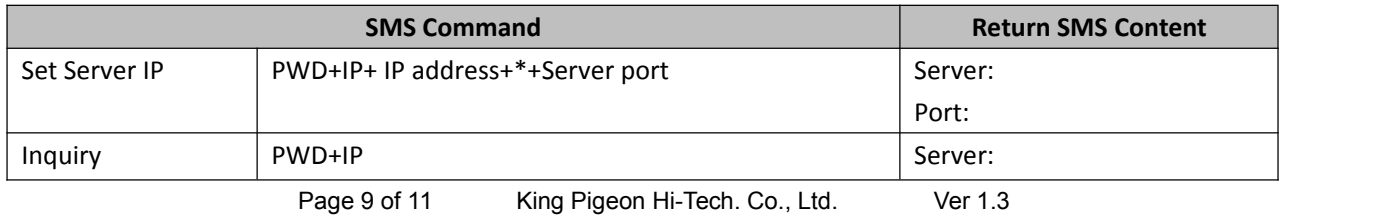

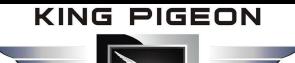

# GSM/SMS/GPRS/3G/4G Remote Relay Switch

Port: Delete | PWD+IPDEL | Server: Port:

#### **13) Setup the GPRS Communication Protocol**

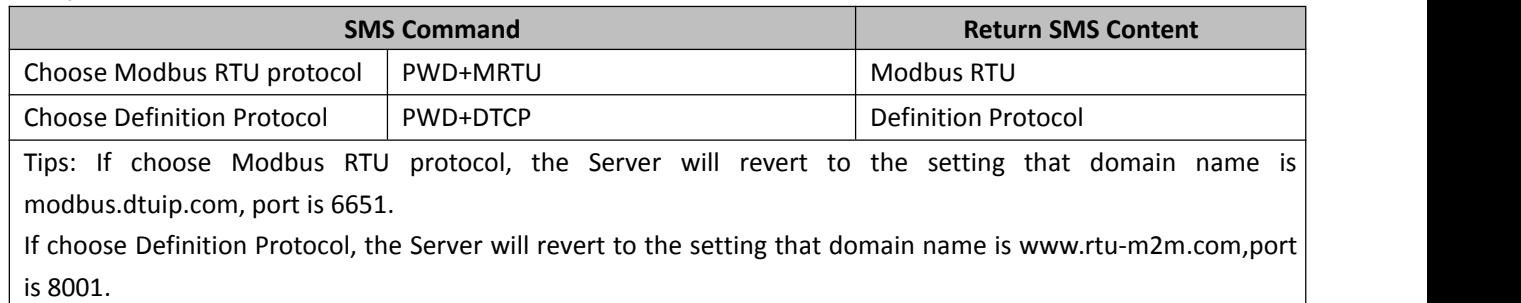

#### **14) Wakeup GPRS Online**

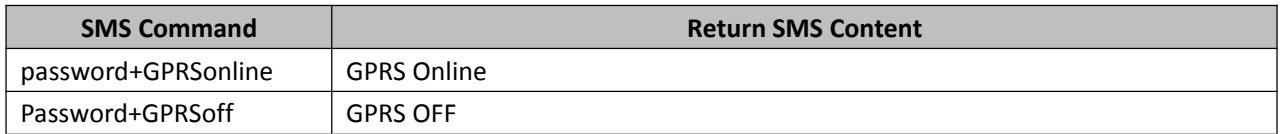

#### **15) Setup Device ID Number**

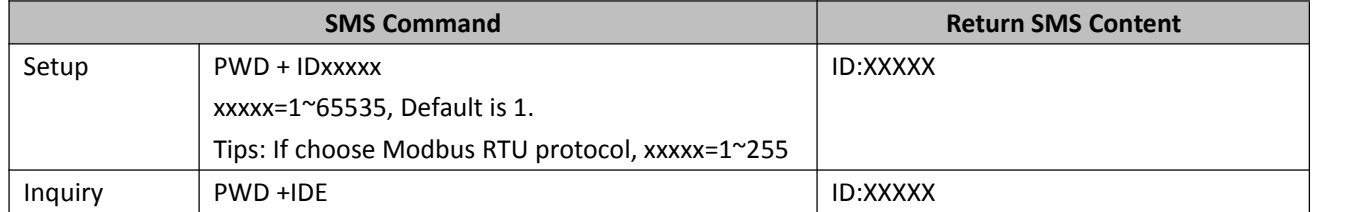

#### **16) Setup the Login Message (used for Modbus RTU protocol)**

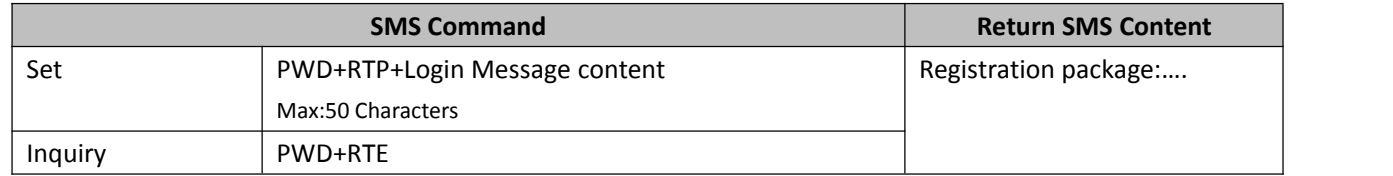

#### **17) Setup the Heartbeat (used for Modbus RTU protocol)**

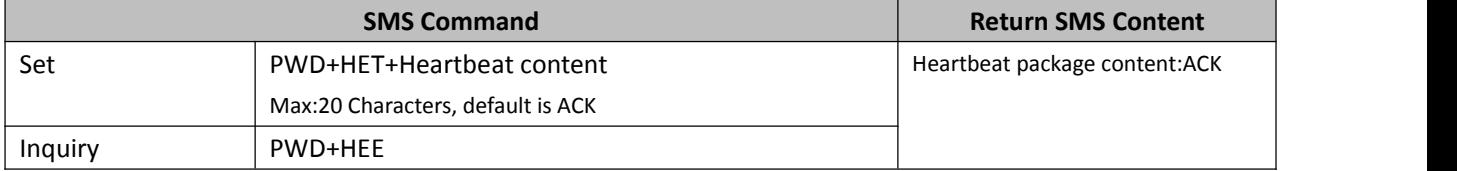

#### **18) Setup the Heartbeat Interval (used for Modbus RTU protocol)**

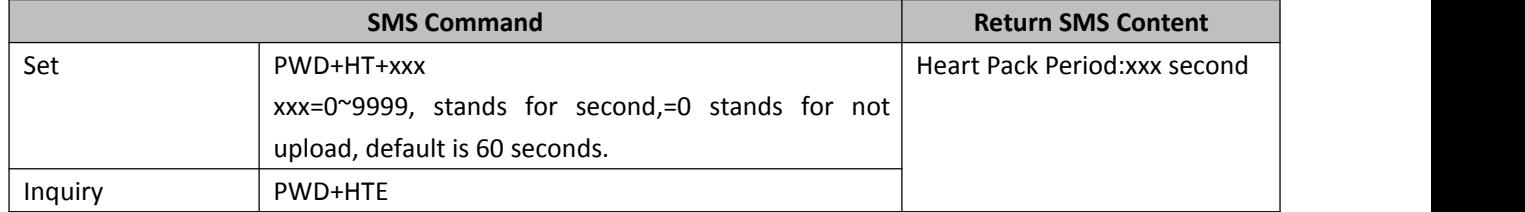

### <span id="page-9-0"></span>*9. Data Communication Protocol*

**KING PIGEON** 

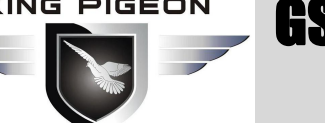

# GSM/SMS/GPRS/3G/4G Remote Relay Switch

The RTU502x support GPRS/3G/4G data transfer to cloud server, support Modbus RTU protocol, TCP/IP protocol and GPRS definition protocol. For GPRS Communication protocol, please refer to <RTU502x GPRS/3G/4G Protocol Instruction>.

Modbus RTU Address: Support the function code 01, 05, 15

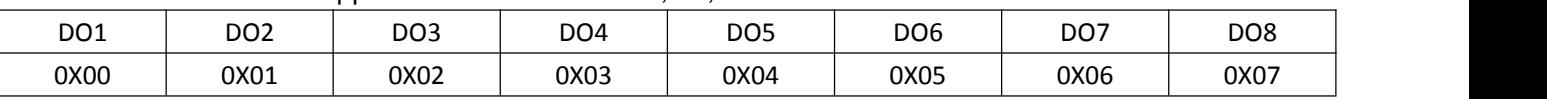

## <span id="page-10-0"></span>*10. Warranty*

- 1) This system is warranted to be free of defects in material and workmanship for one year.
- 2) This warranty does not extend to any defect, malfunction or failure caused by abuse or misuse by the Operating Instructions. In no event shall the manufacturer be liable for any alarm system altered by purchasers.

Any questions please help to contact us feel free. [Http://www.GPRS-M2M.com](http://www.gprs-m2m.com)

The End!